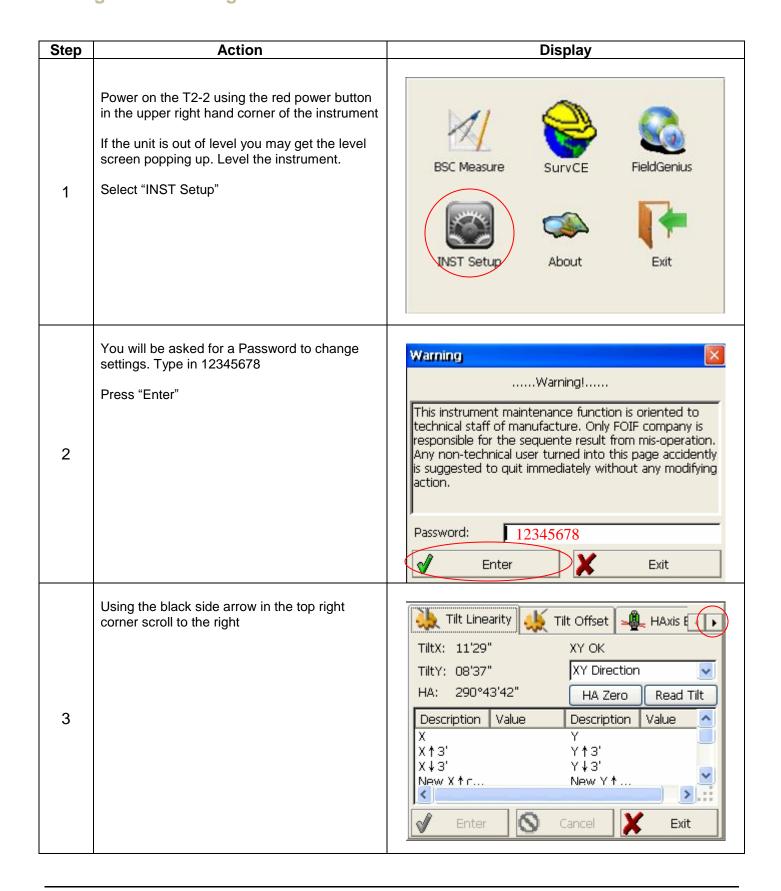

#### **Champion T2-2**

#### **Configuration Settings**

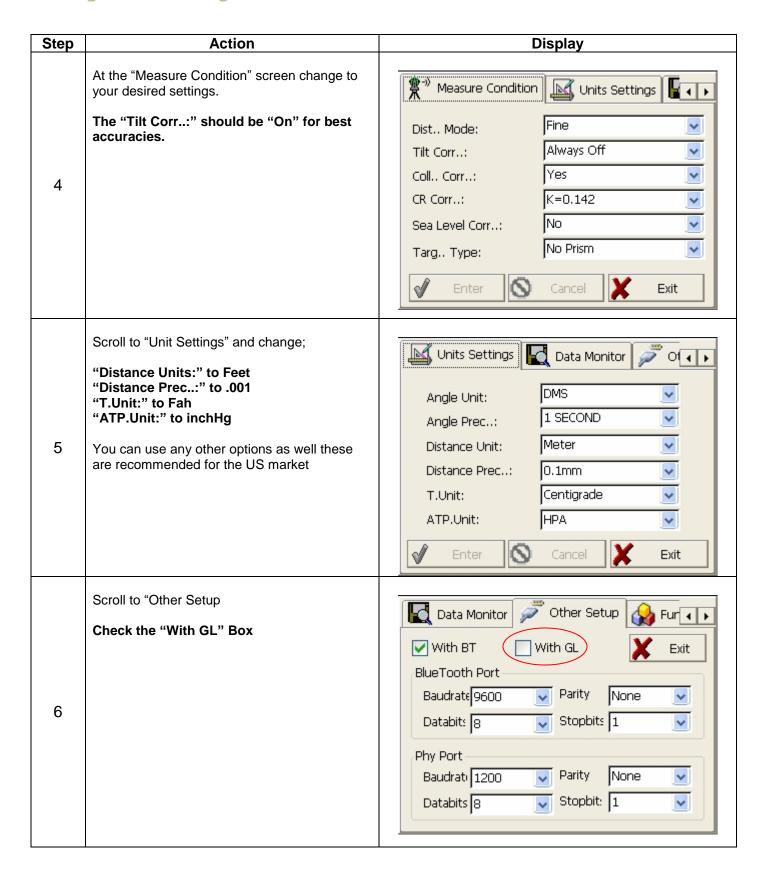

| Step | Action                                                                                  | Display                                                                                               |
|------|-----------------------------------------------------------------------------------------|----------------------------------------------------------------------------------------------------|
| 7    | Scroll to the last tab "Data Maintaince" and press "Save Settings".  Then select "Exit" | Func Set Data Maintaince  Clear Settings  Save Settings  Backup Sett  Restore Sett  HA OFS Zero  Exit |
| 8    | This will bring you to the Main Menu Press the Star key next to the power button        | BSC Measure SurvCE FieldGenius  INST Setup About Exit                                                 |
| 9    | This brings you to the Level Screen                                                     | TiltXY  T.P  Target  Battery  Exit  TiltX 10'43" TiltY 08'25" XYON                                    |

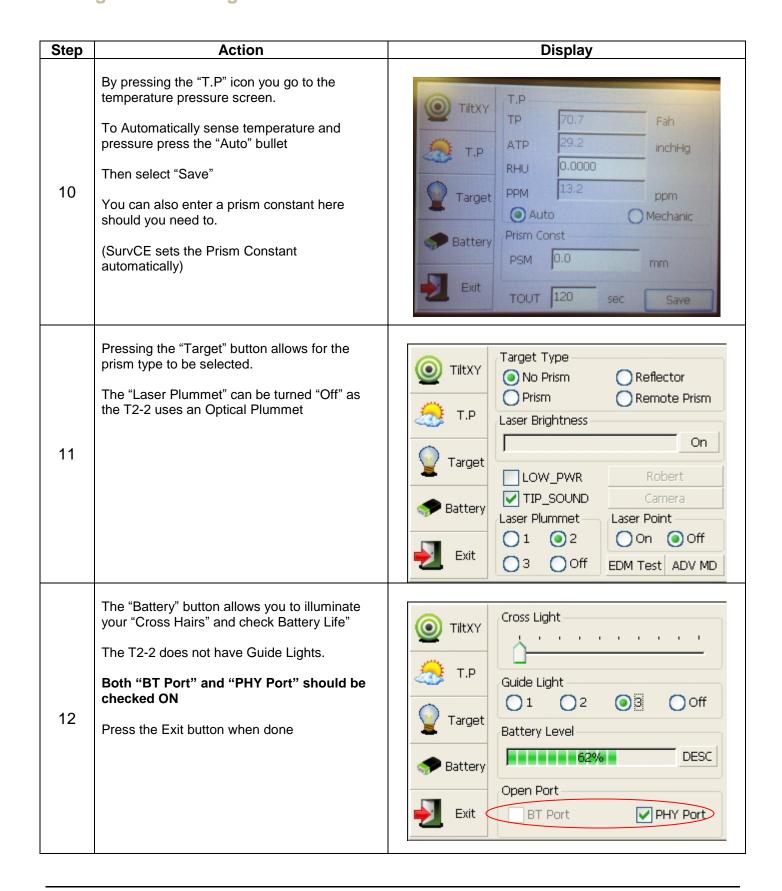

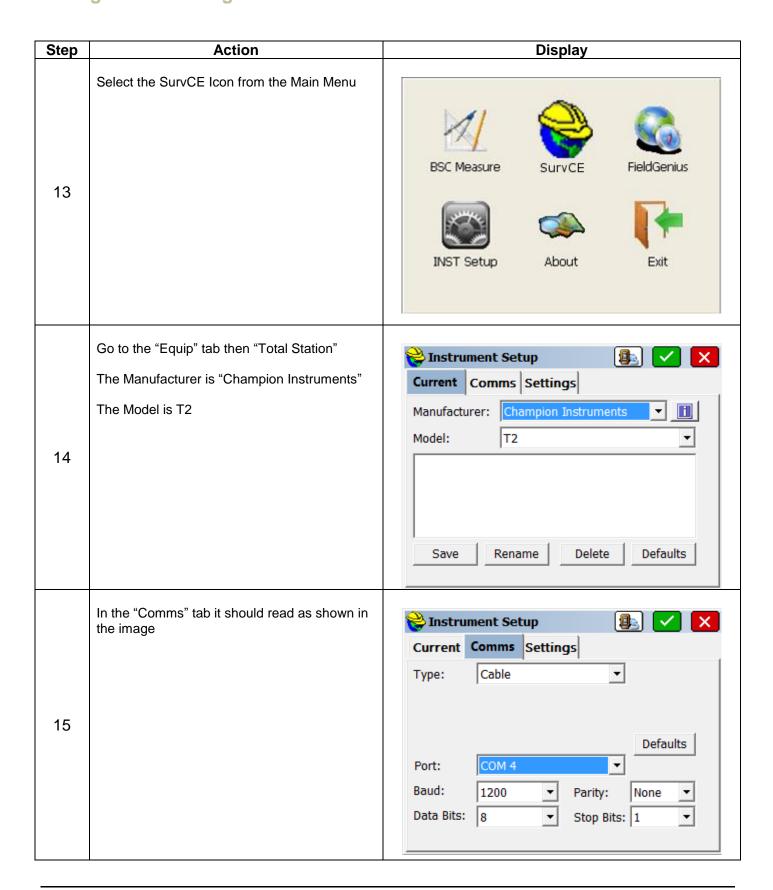

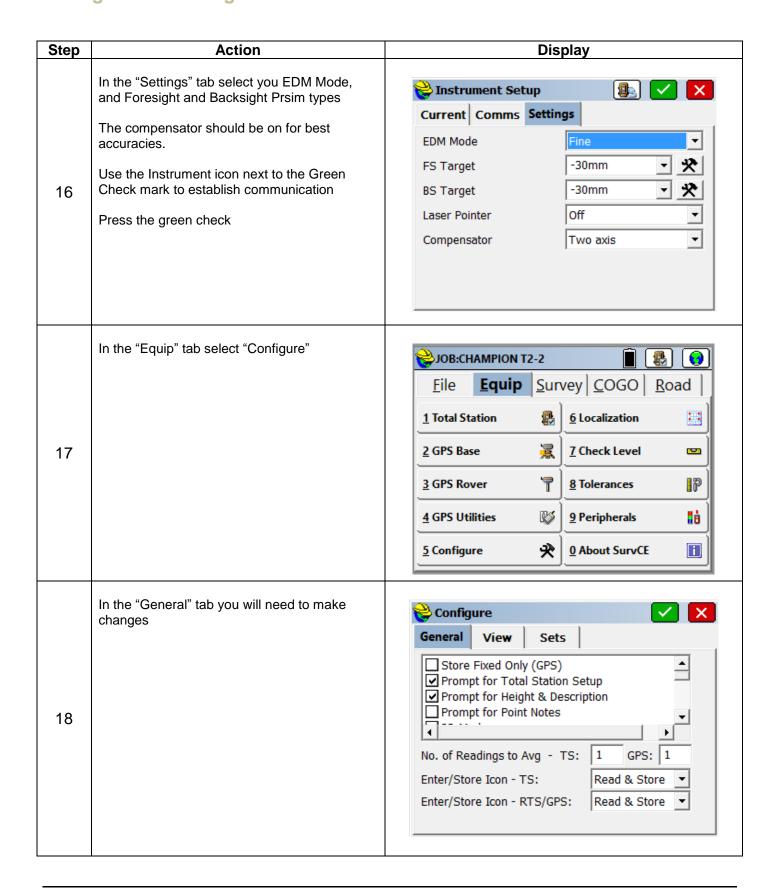

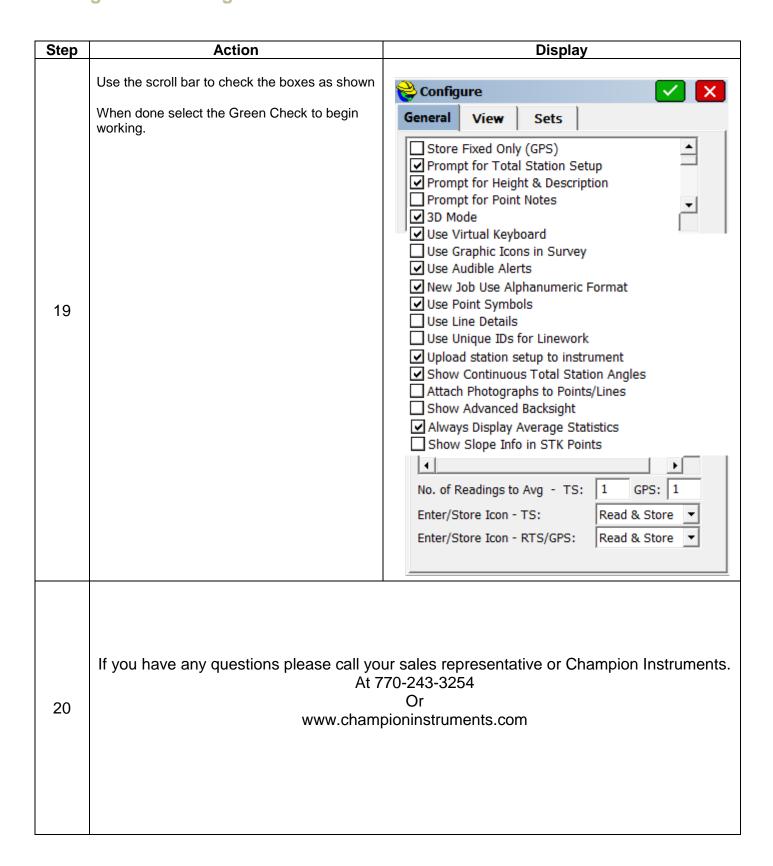